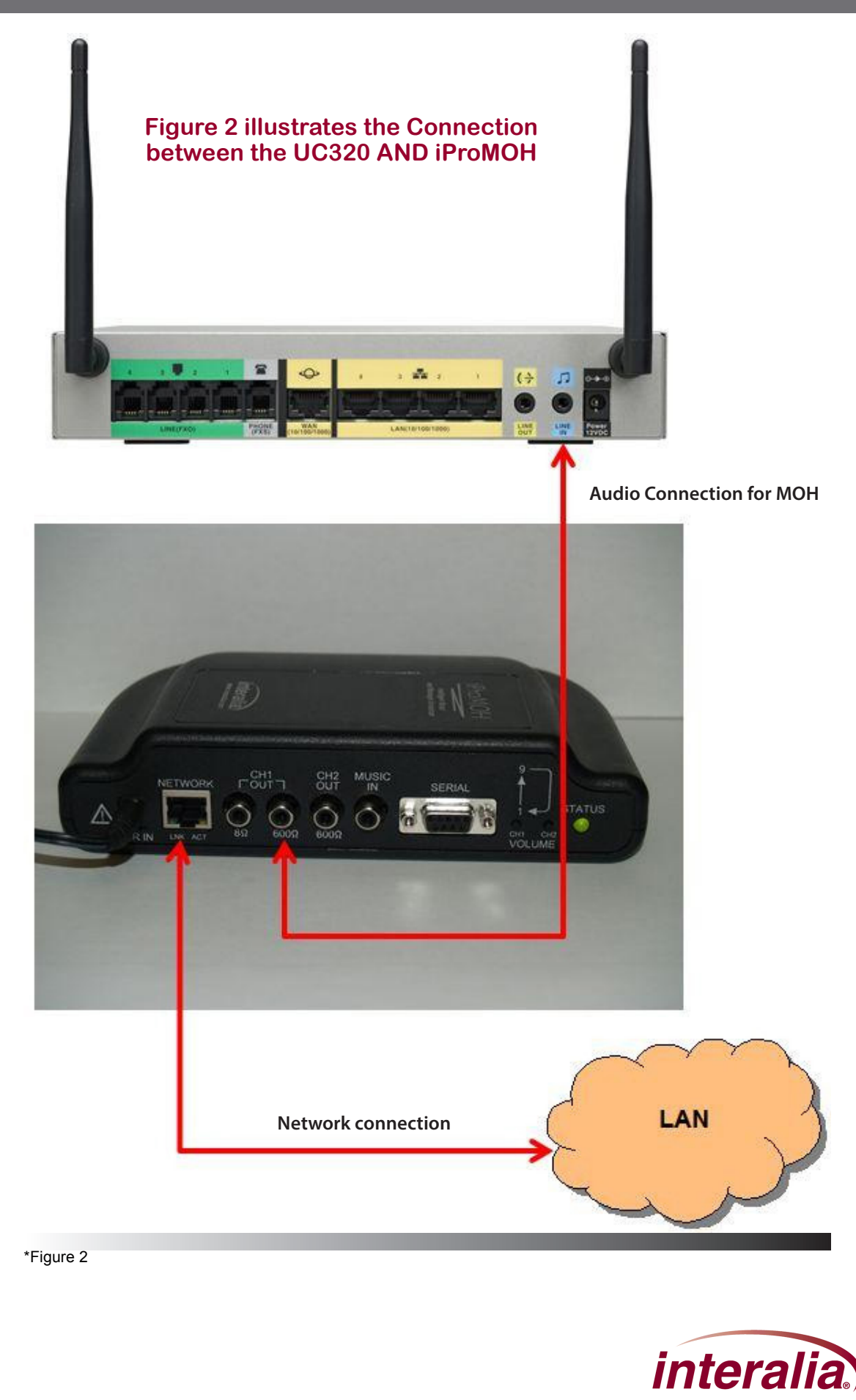

**Interalia Canada** 6815 - 8th Street N.E. Calgary, Alberta Canada T2E 7H7

Tel: (403) 288 2706 or 1-800-661-9406 Fax: (403) 288 5935 Email: info@interalia.com

**www.interalia.com**

 $\qquad \qquad$ 

UC32

**iProMOH - Cisco UC320**

 $\geq$ 

C

C ISCO

## **Music configuration for the Cisco UC320W**

## **Music**

Use the Configuration > Telephony > Music page to choose the music source and to enable music for held calls and parked calls. Also set the extension that can be dialed to listen to the music.

**Note:** Refer to the on-screen illustration for the location of the LINE IN port, where you can connect an external music source. You can position your mouse pointer over the pointer icon to view the picture at a larger size.

**Internal:** Use the internal music server for any music feature that is enabled. A standard music file is stored on the device for this purpose.

**External:** Use a external music server for any music feature that is enabled. You can connect a iProMOH to the LINE IN port for this purpose. If you select this option but a music source is not detected, the system will fail over to the internal music source.

**Play music for calls on hold:** Check this box to play music for calls that are placed on hold. Uncheck the box to disable this feature.

**Play music for parked calls:** Check the box to play music for calls that are parked using the Call Park feature. Uncheck the box to disable this feature.

**Play music over External Paging:** Check the box to enable an external music source to be played over an external speaker. This feature requires having an external music source connected to the Line In port of the Cisco UC320W, and an external speaker connected to the Line Out port.

**Extension to listen to music:** Keep the default number or enter an extension number that users can dial from an IP phone to listen to the music. Extension numbers must be unique and must comply with the rules entered on the Internal Dialing page. An error message appears if you enter an invalid or duplicate extension number.

\*Tip: A quick way to enter a valid extension number is to click the phone icon next to the extension number field.

# **How do I set up the Music On Hold to use a recording other than the default music? We would like to loop through a recording that includes music and announcements.**

- For this scenario, complete the following tasks:
- Prepare your recording, and store it on your iProMOH.
- Connect the iProMOH to the Line In port of the Cisco UC320W. Use the controls on the iProMOH to play the recording.
- In the configuration utility, use the Configuration  $>$  Telephony  $>$  Music page. Choose the External option to use an external music source.
- When finished entering settings, apply the configuration. To verify, you can place a call from one extension.

#### **Interalia Canada** 6815 - 8th Street N.E.

Calgary, Alberta Canada T2E 7H7 Tel: (403) 288 2706 or 1-800-661-9406 Fax: (403) 288 5935 Email: info@interalia.com

### **www.interalia.com**

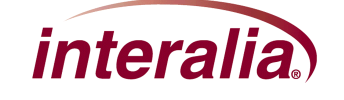